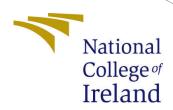

## Msc Data Analytics

MSc Research Project Msc Data Analytics

Deborah Ebbu Kammu

Student ID: x20217561

School of Computing National College of Ireland

Supervisor: Anderson Simiscuka

### National College of Ireland Project Submission Sheet School of Computing

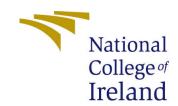

| Student Name:        | Deborah Ebbu Kammu                                            |
|----------------------|---------------------------------------------------------------|
| Student ID:          | x20217561                                                     |
| Programme:           | MSc Data Analytics                                            |
| Year:                | 2022                                                          |
| Module:              | MSC Research Project                                          |
| Supervisor:          | Anderson Simiscuka                                            |
| Submission Due Date: | 152022                                                        |
| Project Title:       | Research on Negative Post Identification in the Regional Lan- |
|                      | guage (Hindi)                                                 |
| Word Count:          | 500                                                           |
| Page Count:          | 7                                                             |

I hereby certify that the information contained in this (my submission) is information pertaining to research I conducted for this project. All information other than my own contribution will be fully referenced and listed in the relevant bibliography section at the rear of the project.

<u>ALL</u> internet material must be referenced in the bibliography section. Students are required to use the Referencing Standard specified in the report template. To use other author's written or electronic work is illegal (plagiarism) and may result in disciplinary action.

| Signature: |                    |
|------------|--------------------|
| Date:      | 15th December 2022 |

#### PLEASE READ THE FOLLOWING INSTRUCTIONS AND CHECKLIST:

| Attach a completed copy of this sheet to each project (including multiple copies).        |  |  |
|-------------------------------------------------------------------------------------------|--|--|
| Attach a Moodle submission receipt of the online project submission, to                   |  |  |
| each project (including multiple copies).                                                 |  |  |
| You must ensure that you retain a HARD COPY of the project, both for                      |  |  |
| your own reference and in case a project is lost or mislaid. It is not sufficient to keep |  |  |
| a copy on computer.                                                                       |  |  |

Assignments that are submitted to the Programme Coordinator office must be placed into the assignment box located outside the office.

| Office Use Only                  |  |
|----------------------------------|--|
| Signature:                       |  |
|                                  |  |
| Date:                            |  |
| Penalty Applied (if applicable): |  |

## Configuration Manual

# Deborah Ebbu Kammu x20217561

### 1 Introduction

How to successfully replicate the project is described in this documentation. All the details like hardware and Software requirements and libraries needed to implement this project is mentioned in this manual.

### 2 System Requirements

| Hardware             | Specification                  |
|----------------------|--------------------------------|
| Local System         | HP PAVILION                    |
| RAM                  | 16 GB                          |
| SSD                  | 256 GB                         |
| CPU                  | AMD Ryzen 4000 series          |
|                      |                                |
| Software             | Specification                  |
| OS                   | Windows 11 Home (64-bit)       |
| IDE                  | Jupyter Notebook, Google Colab |
| Programming Language | Python 3.8.2                   |

Figure 1: System Requirements

### 3 Libraries Required

The following libraries were necessary for the code to operate. Some libraries are preinstalled with Python, while others need installation. pandas, numpy, matplotlib, sklearn, tensorflow, keras, indic-nlp-library, googletrans These libraires can be installed by using command - pip install (library name).

### 4 Dataset pre-processing and transforming

```
[11] import io
    df=pd.read_csv("/content/drive/MyDrive/emotions.csv")
    #df = pd.read_csv(io.BytesIO('emotions (1).csv'))
```

Figure 2: Importing Dataset

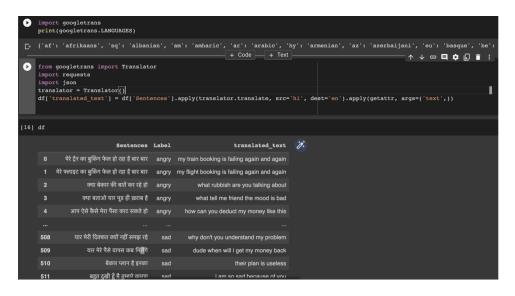

Figure 3: Translating Hindi words into English: The dataset consists of post in Hindi so it is translated in English so that it can be understandable for other users also if they don't know Hindi.

```
import collections
from collections import Counter
import re

def processText(text):
    text = text.lower()
    text = re.sub('(www.[^s]+)|(https?://[^s]+))','',text)
    text = re.sub('@[^s]+','',text)
    text = re.sub('[s]+','',text)
    text = re.sub(r'#([^s]+)', r'1', text)

| return text

[21] for i in range(len(df)):
    df['Sentences'][i] = processText(df['Sentences'][i])
```

Figure 4: Processing Text: The sub() function searches for the pattern in the string and replaces the matched strings with the replacement (repl). If the sub() function couldn't find a match, it returns the original string. Otherwise, the sub() function returns the string after replacing the matches. Removing the unwanted links and mentions from twitter data and cleaning it.

Figure 5: Using Indicnlp for NLP and common text processing of Hindi (Indian languages). Trivial tokenizer tokenizes the punctuation boundaries ( —, ;, :, etc). And it returns the lists of tokens.

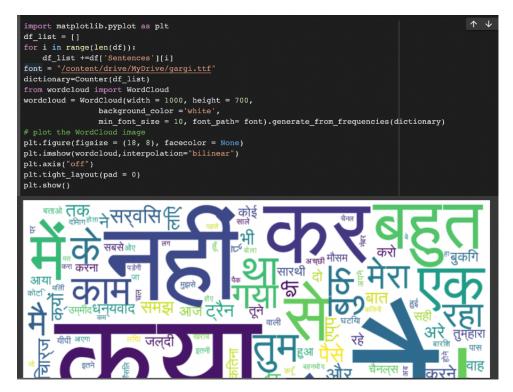

Figure 6: Upload "gargi.ttf" file which is uploaded in the code artifact. Word clouds, also known as tag clouds, are visual representations of word frequency that give terms that appear more frequently in a source text more emphasis. The word's frequency in the manuscript was indicated by how big it appeared in the image (s).

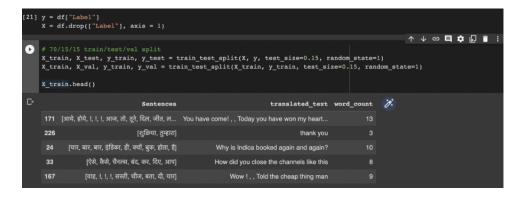

Figure 7: Training Datasets and dividing the dataset into 3 subsets train, test, val to evaluate the performance of the model.

```
tk = Tokenizer(filters='!"#$%&()*+,-./:;<=>?@[\]^_`{"}~\t\n')
all_sentences = X_train + X_test + X_val

tk.fit_on_texts(X['Sentences'])

# + 1 for unknown token
vocab_size = len(tk.word_index) +1

X_train_seq = tk.texts_to_sequences(X_train['Sentences'])
X_test_seq = tk.texts_to_sequences(X_test['Sentences'])
X_val_seq = tk.texts_to_sequences(X_val['Sentences'])
# Initializing max length of sentence to 20 words
max_length = 20
```

Figure 8: Tokenizing each word in the sentence with maximum length=20, also eliminating the punctuations, line breaks, etc

Figure 9: Indexing the words.

```
X_train_seq_pad = pad_sequences(X_train_seq, maxlen=max_length, padding='post')
X_test_seq_pad = pad_sequences(X_test_seq, maxlen=max_length,padding='post')
X_val_seq_pad = pad_sequences(X_val_seq, maxlen=max_length,padding='post')

#padding the sequences to make all the input sequences of the same length
le = LabelEncoder()
y_train_le = le.fit_transform(y_train)
y_test_le = le.transform(y_test)
y_val_le = le.transform(y_val)
y_train_on = to_categorical(y_train_le)
y_test_oh = to_categorical(y_test_le)
y_val_oh = to_categorical(y_val_le)
[] X_train_seq_pad
```

Figure 10: Sequencing and padding the datasets to make all input sequence of the same length.

```
b_dims = 256

del = Sequential()
del.add(Embedding(vocab_size, emb_dims, input_length=max_length, embeddings_regularizer = tf.keras.regularizers.12(0.000
del.add(LSTM(units = 16, dropout = 0.2, recurrent_dropout = 0.2))
del.add(Dense(4, activation='softmax'))

del.compile(loss='categorical_crossentropy', optimizer='adam', metrics=['accuracy'])

story = model.fit(X_train_seq_pad, y_train_oh, epochs = 128, batch_size = 256, validation_data=(X_val_seq_pad, y_val_oh)
```

Figure 11: Running epochs for training the data in the model.

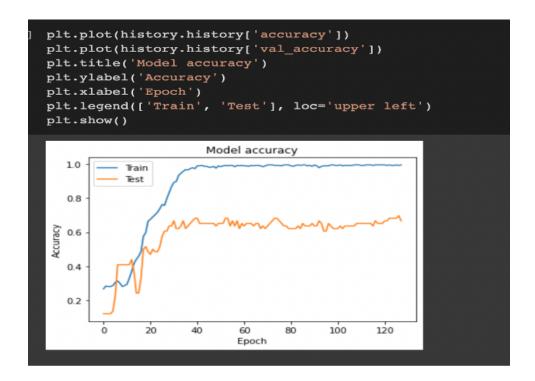

Figure 12: Plotting the accuracy of train and test data sets.

```
Model: "sequential"

Layer (type) Output Shape Param #
embedding (Embedding) (None, 20, 256) 176640

1stm (LSTM) (None, 16) 17472

dense (Dense) (None, 4) 68

Total params: 194,180
Trainable params: 194,180
Non-trainable params: 0
```

Figure 13: Showing the model summary.

Figure 14: Test accuracy of word embeddings model

Figure 15: We may build our training data and test data with the aid of the Sklearn train test split function. This is so because the original dataset often serves as both the training data and the test data. Starting with a single dataset, we divide it into two datasets—train and test—in order to obtain the data needed to create a model.

```
from sklearn.metrics import accuracy_score
X_test_transformed = vect.transform(X_test)
y_pred_train = modell.predict(X_train_vectorized)
y_pred_test = modell.predict(X_test_transformed)
print('Train accuracy = ', accuracy_score(y_train, y_pred_train))
print('Test accuracy = ', accuracy_score(y_test, y_pred_test))

Train accuracy = 0.7440347071583514
Test accuracy = 0.6346153846153846
```

Figure 16: Showing the results of train accuracy and test accuracy.

```
[51] print('Final cross validation score = ', np.mean(c))

Final cross validation score = 0.6140271493212669
```

Figure 17: Training on the whole data set and 10 fold cross validation core.

```
[56] grid_predictions = grid.predict(X_vectorized)
     # print classification report
     print(classification_report(y, grid_predictions))
                                recall f1-score
                   precision
                                                    support
            angry
                        0.74
                                  0.96
                                             0.84
                                                        130
                                  0.89
                                             0.90
                        0.91
           happy
                                             0.87
          neutral
                        0.94
                                  0.81
                                                        128
                        0.89
                                  0.73
                                             0.80
                                                        104
             sad
                                             0.86
                                                        513
        accuracy
        macro avg
                        0.87
                                   0.85
                                             0.85
                                                        513
    weighted avg
                                                        513
                        0.87
                                   0.86
                                             0.86
```

Figure 18: Showing the SVM results

```
from sklearn.ensemble import RandomForestClassifier
   classifier= RandomForestClassifier(n_estimators= 10, criterion="entropy")
    classifier.fit(X_vectorized, y)
    y_pred= classifier.predict(X_vectorized)
    print(classification_report(y_pred, y))
₽
                  precision
                               recall f1-score
                                                  support
                       0.99
                                 0.94
                                           0.97
          angry
                                 0.99
                      0.97
                                           0.98
                                                      148
          happy
                      0.97
        neutral
                                 0.98
            sad
                       0.95
                                 0.98
                                           0.97
       accuracy
                                           0.97
      macro avg
                       0.97
                                 0.97
                                           0.97
    weighted avg
                                 0.97
                                           0.97
58] from google.colab import drive
    drive.mount('/content/drive')
```

Figure 19: Showing the Random forest result.